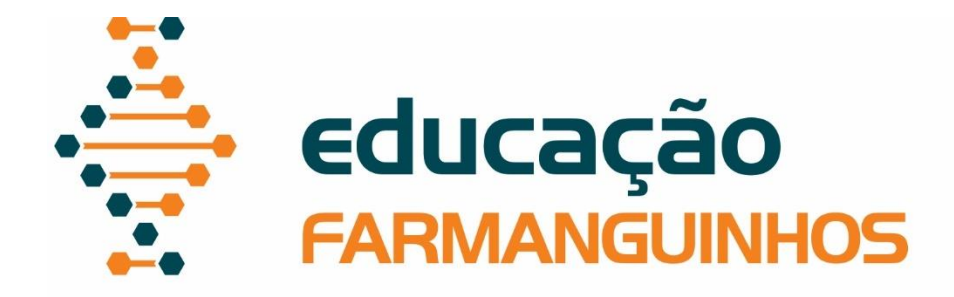

# *MANUAL PARA ELABORAÇÃO DE*

## *TRABALHOS DE CONCLUSÃO DE*

# *CURSO – POTFÓLIO DIGITAL*

## *Lato sensu*

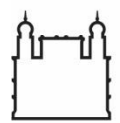

Ministério da Saúde

**FIOCRUZ** Fundação Oswaldo Cruz

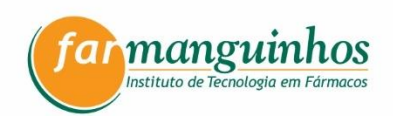

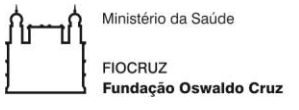

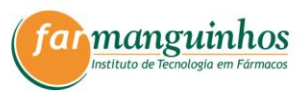

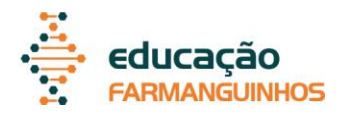

## **Diretor** Jorge Souza Mendonça

## **Vice-Diretora de Ensino, Pesquisa e Inovação**

Nubia Boechat Andrade

## **Coordenadora de Educação**

Mariana Conceição de Souza

## **Elaboração**

Livia Deris Prado

## **Revisão**

Beatriz Ferreira de Carvalho Patricio Camila Areias de Oliveira Denise Monteiro da Silva

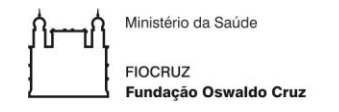

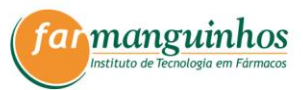

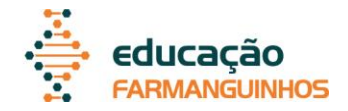

### **Prezados** alunos,

Este manual foi elaborado para a orientação dos alunos e dos orientadores dos Cursos de Pós-Graduação *Lato sensu* de Farmanguinhos na elaboração dos trabalhos de conclusão de curso na modalidade portfólio digital, com o objetivo de estabelecer critérios e diretrizes que uniformizem as decisões no desenvolvimento dos mesmos. O manual é uma iniciativa conjunta da Coordenação de Ensino e das coordenações dos Cursos de Pós-Graduação *Lato sensu* do Instituto de Tecnologia em Fármacos – Farmanguinhos da Fundação Oswaldo Cruz.

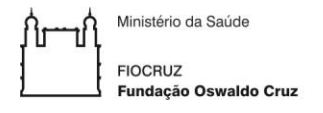

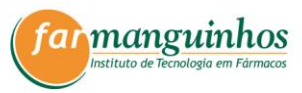

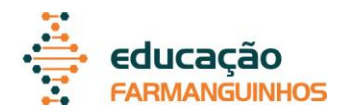

#### **LISTA DE FIGURAS**

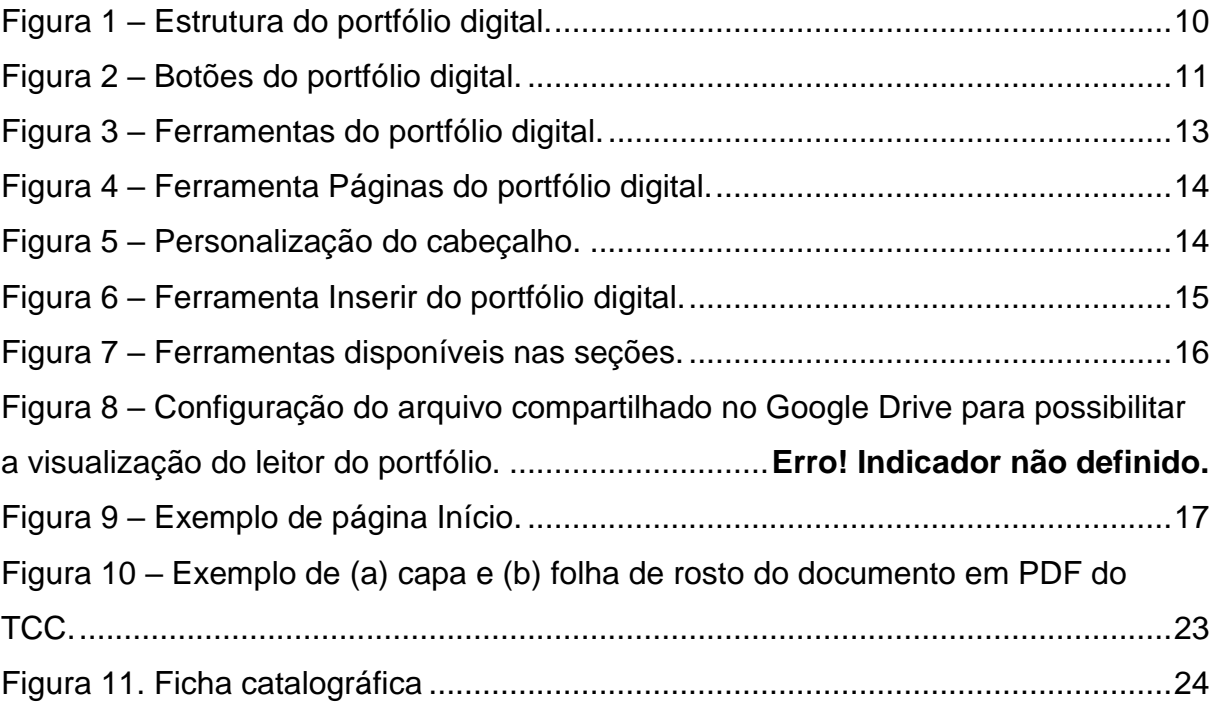

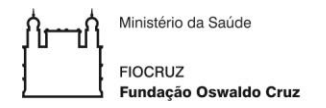

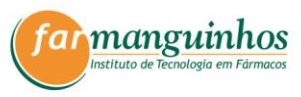

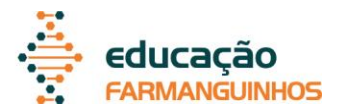

#### **LISTA DE SIGLAS**

- Fiocruz Fundação Oswaldo Cruz
- PDF *Portable document format*
- TCC Trabalho de Conclusão de Curso

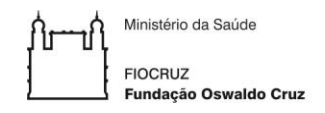

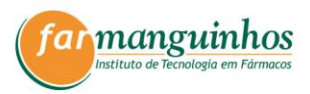

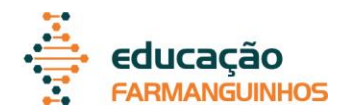

#### **SUMÁRIO**

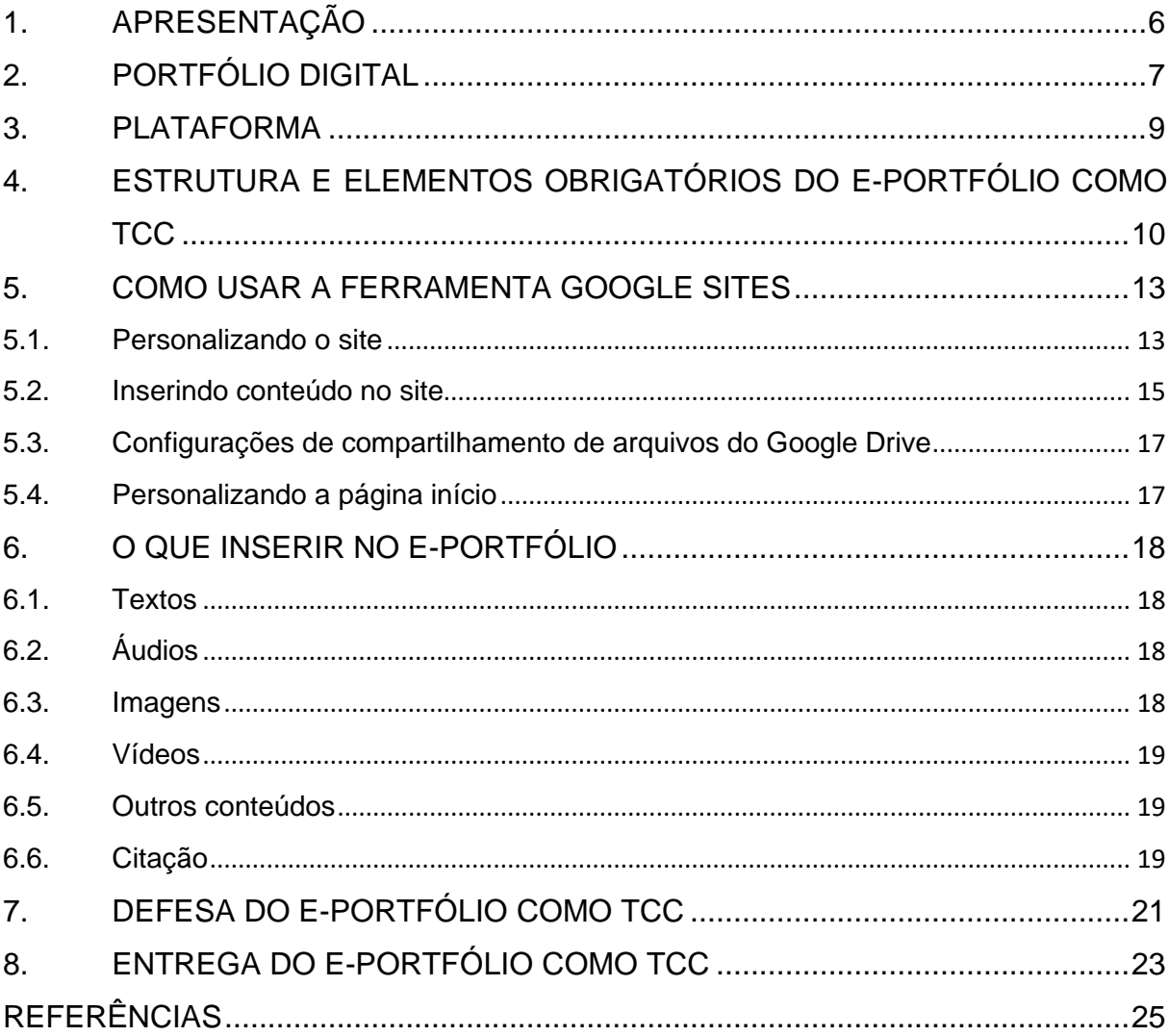

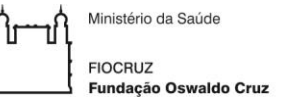

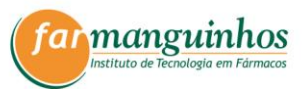

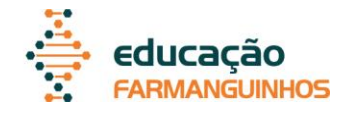

#### <span id="page-6-0"></span>**1. APRESENTAÇÃO**

Este Manual orienta a construção de um produto educativo, o portfólio digital, elaborado nos cursos *Lato sensu* de Farmanguinhos. O portfólio digital é um meio de demonstração e comprovação de aprendizados e reflexões ocorridas durante determinado processo educativo, sendo também um recurso de comunicação inovador e diferenciado.

Durante as atividades do curso, e como estratégia avaliativa das Unidades de Aprendizagem, o aluno constrói seu portfólio através da proposta de um processo de ensino-aprendizagem, em que o aluno se torne um sujeito ativo, estimulado a construir sua própria aprendizagem e seu percurso de investigação ou conhecimento de forma criativa e coletiva, aprendendo de maneira autônoma e participativa. Assim, o objetivo do portfólio digital é permitir que aluno desenvolva seus conhecimentos, em um processo educativo compartilhado, multidisciplinar, construtivo e digital.

Desta forma, os cursos *Lato sensu* de Farmanguinhos da Fundação Oswaldo Cruz (Fiocruz) incentivam e fornecem diretrizes para a produção do portfólio digital como uma opção para o trabalho de conclusão de curso (TCC), permitindo ao estudante a divulgação de aprendizados e reflexões materializados neste produto educativo, conferindo-lhes a qualidade necessária para o reconhecimento da comunidade científica.

Ministério da Saúde **FIOCRUZ** Fundação Oswaldo Cruz

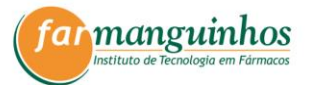

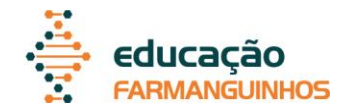

#### <span id="page-7-0"></span>**2. PORTFÓLIO DIGITAL**

Um portfólio digital ou e-portfólio é um site onde o aluno divulga seus trabalhos e reflete sobre suas experiências de aprendizado, além de ser um espaço para apresentação, definição de metas e divulgação de ideias e experiências externas às aulas. O e-portfólio, usado como instrumento educativo ao longo dos cursos, favorece o engajamento do aluno e estimula um pensamento crítico e mais profundo, além de permitir melhor acompanhamento do progresso ao longo da jornada educacional (BOUMEDIENE; BERRAHAL; HARDJI, 2018; CORDEIRO; SILVA, 2019). Abaixo estão listados cinco motivos, relacionados aos estudantes, pelos quais os cursos *Lato sensu* de Farmanguinhos incentivam a construção do portfólio.

- Tornar-se um aluno engajado e ativamente envolvido. Quanto mais o aluno refletir sobre o trabalho que realiza, melhor se lembrará das informações que está aprendendo.
- Acompanhar o aprendizado e o progresso. Ao manter todos os trabalhos em um só espaço é possível olhar para trás e observar a sua caminhada.
- Representar o conhecimento através de diferentes mídias, a partir de ferramentas tecnológicas e de informática.
- Expressar criatividade e criar identidade acadêmica. O e-portfolio deve refletir a identidade e interesses do aluno.
- Fazer conexões. É importante dar sentido ao aprendizado. Em particular, o objetivo é que o aluno identifique as conexões entre as várias aulas e Unidades de Aprendizado. Ao vincular o aprendizado, é possível entender como o conteúdo que o aluno está aprendendo se relaciona com o que o aluno está fazendo no trabalho e em sua vida pessoal.

O e-portfólio promove a aprendizagem como um ciclo de atividade-reflexão, através da escrita reflexiva no ambiente digital rico em interação e compartilhamento de experiências, onde os alunos observam e aprendem uns com os outros e com o professor. Essa ferramenta contribui também para revelar a riqueza da aprendizagem individualizada, ilustrada, documentada e evidenciada pelas postagens multimídia selecionadas e explicadas pelo aluno (MELO, 2011).

Os portfólios podem ser divididos em diferentes tipos e existem diversas classificações (MOKHTARIA, 2015), como os de apresentação, de aprendizagem,

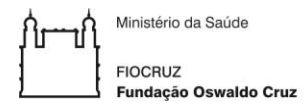

.

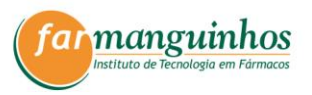

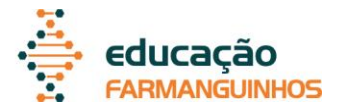

avaliativos e híbridos (CORDEIRO; SILVA, 2019). Todos os tipos de portfólio apresentam características em comum, pois ao construí-lo deve-se ter a habilidade de criar e expor materiais ao longo do tempo, ter a capacidade de selecionar e organizar a coleção e ter a capacidade de construir o trabalho com informações e conteúdos adicionais (GOLDSMITH, 2018).

O portfólio transforma o momento de avaliação, pois permite verificar o progresso com diálogo, troca, elaboração de novos conhecimentos e reflexões, criatividade e autonomia. O aluno é o autor da sua própria trajetória na construção do conhecimento. E para a avaliação, o professor deve acompanhar efetivamente respeitando os limites e individualidades (CESARIO *et al*., 2016).

O portfólio digital, se construído ao longo dos cursos com atividades avaliativas, é considerado uma modalidade de TCC. O TCC é uma atividade acadêmica obrigatória individual que consiste na sistematização, registro e apresentação de conhecimentos produzidos na área do curso, como resultado do trabalho de pesquisa, investigação científica e extensão.

Para ser apresentado como TCC, o e-portfólio deve seguir as orientações descritas neste manual.

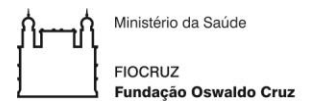

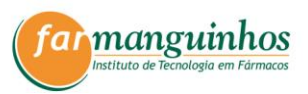

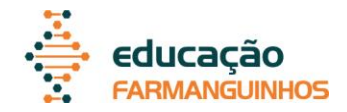

#### <span id="page-9-0"></span>**3. PLATAFORMA**

A plataforma usada para criação de portfólio digital dos cursos *Lato sensu* de Farmanguinhos é o Google Sites. Assim, o aluno deve ter uma conta no Google e caso o aluno não tenha, é solicitado que esta seja criada.

O e-portfólio somente é aceito como TCC quando é construído ao longo do curso, como atividade com finalidade avaliativa, portanto, os cursos que estejam trabalhando com essa ferramenta serão responsáveis pela criação do portfólio digital de cada aluno. O e-portfólio é então, compartilhado para que cada aluno seja editor do seu próprio site. Além disso, os e-portfólios são compartilhados com os demais alunos e com os professores do curso.

Os portfólios compartilhados ficam disponíveis no Google Drive como arquivos, sendo possível o acesso por esse caminho.

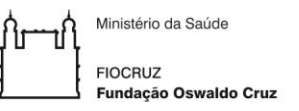

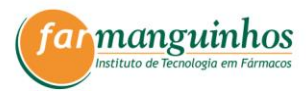

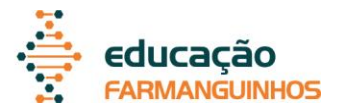

### <span id="page-10-1"></span>**4. ESTRUTURA E ELEMENTOS OBRIGATÓRIOS DO E-PORTFÓLIO COMO TCC**

O portfólio digital tem uma estrutura relativamente livre para que o aluno crie sua própria identidade. Entretanto, alguns elementos são obrigatórios. Assim devem ser observados os seguintes pontos.

- O logotipo não deve ser alterado.
- O favicon (imagem do site para visualização no navegador) não deve ser alterado.
- As páginas "Início", "Sobre", "Unidades de Aprendizagem" e "Projetos Integradores" " são obrigatórias ao longo do curso e para o TCC e seus títulos não devem ser alterados (Figura 1).
- A página de início deve conter o nome do aluno e logo abaixo, o nome do curso, assim como demonstrado na Figura 1.
- Não devem ser alteradas as permissões de compartilhamento [\(Figura 2\)](#page-11-0). O compartilhamento do portfólio com alunos e professores é de responsabilidade do curso.
- As configurações não devem ser alteradas [\(Figura 2\)](#page-11-0).
- Não devem ser alteradas as configurações de publicação [\(Figura 2\)](#page-11-0).

<span id="page-10-0"></span>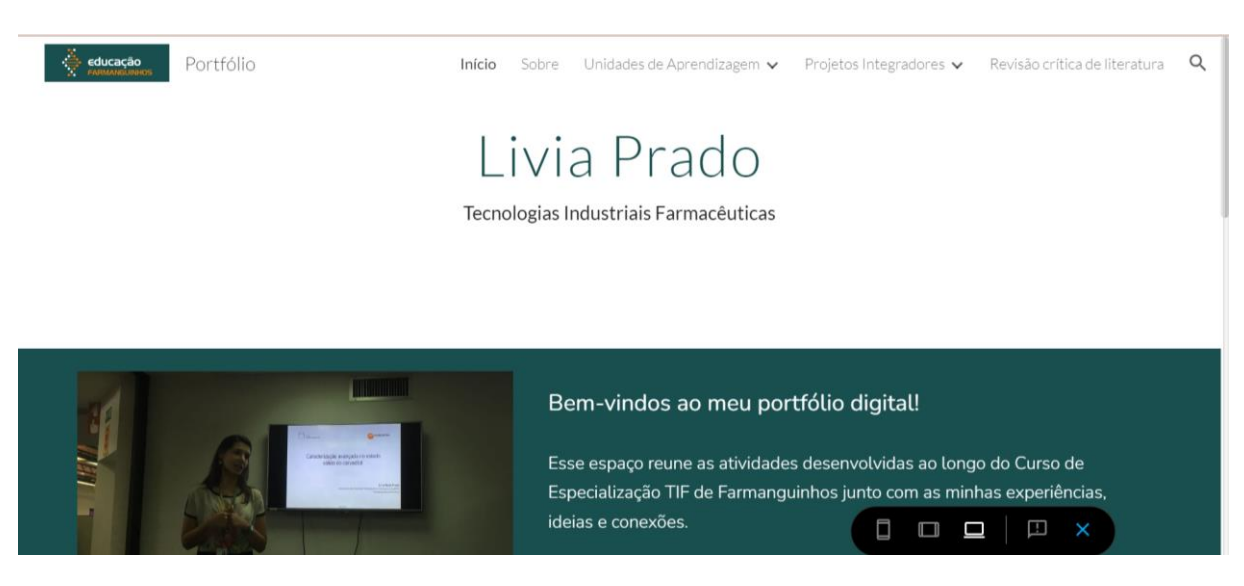

#### **Figura 1** – Estrutura do portfólio digital.

<span id="page-11-0"></span>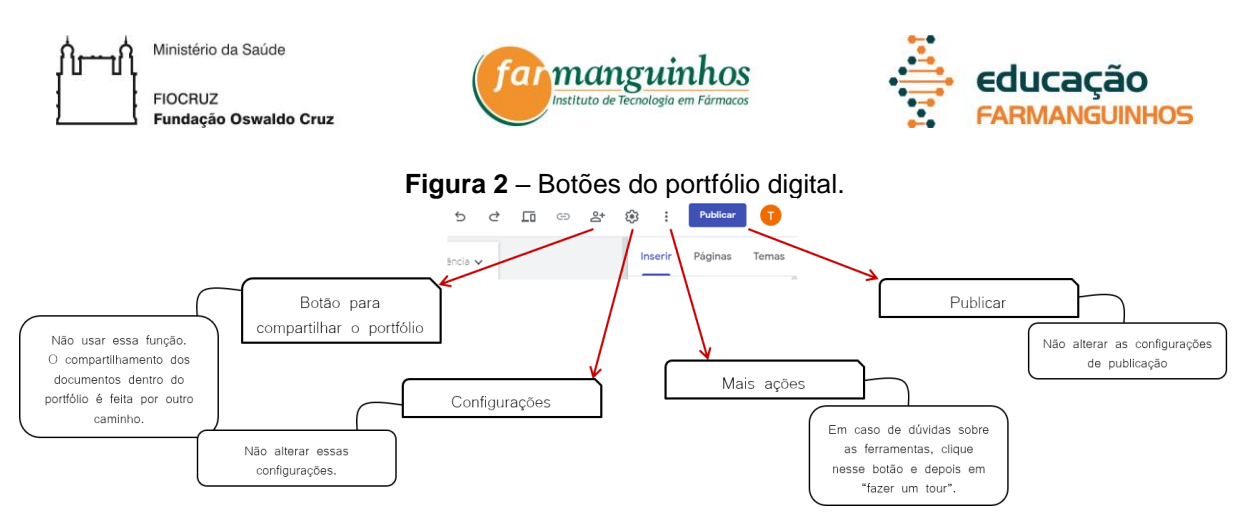

Na página "Início", o aluno deve colocar uma foto e escrever um pequeno parágrafo apresentando seu portfólio. É permitido e recomendado que o aluno acrescente outras informações no "Início" (ver tópico 5.4).

Na página "Sobre", o aluno deve escrever sobre ele, destacando momentos importantes da sua trajetória acadêmica e profissional. Por fim, o aluno deve colocar o motivo pelo qual decidiu fazer o curso e suas expectativas.

A página "Unidades de Aprendizagem" é dividida em subpáginas. Cada uma é de uma Unidade de Aprendizagem, onde o aluno coloca as atividades propostas pelos docentes. A página inicial "Unidades de Aprendizagem" pode ser preenchida com o que o aluno desejar.

A página "Projetos Integradores" " será dividida em subpáginas para o aluno adicionar postagens relacionadas às suas próprias experiências internas ou externas ao curso. As subpáginas de "Projetos Integradores"" também devem ser usadas para as atividades da Unidade Projetos Integradores, caso esta esteja presente no curso. A página inicial "Projetos Integradores" pode ser preenchida com o que o desejar.

Como TCC, o portfólio como um todo é avaliado e é necessário que o aluno realize uma atividade adicional de divulgação no portfólio, acrescentando uma nova página "Relato Experimental", "Revisão Crítica de Literatura" ou "Reflexão de Aprendizagem" (Figura 1). É necessário que nessa página, o aluno identifique o orientador e coorientador, se tiver.

No caso de relato experimental, o aluno deve expor sua trajetória ao longo de uma investigação experimental de algum fato relacionado às áreas temáticas do curso. Esse relato deve conter a metodologia e os resultados com a discussão necessária para entendimento dos dados e pode conter relatos sobre dificuldades, obstáculos, estímulos, facilidades, entre outros encontrados no caminho. O relato experimental pode ser postado no portfólio com diferentes mídias, como textos, podcasts, vídeos, entre outros.

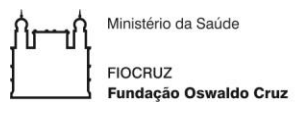

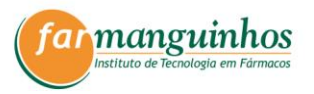

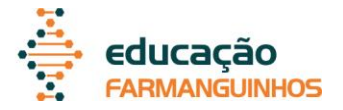

No caso de revisão crítica de literatura, o aluno deve selecionar um tema de pesquisa relacionado às áreas do curso, no qual veja necessidade de se aprofundar. O aluno deve então, selecionar no mínimo dois documentos da literatura científica ou regulatória para analisar e sintetizar as informações no portfólio digital. Deve ser demonstrada a motivação para a seleção do tema e dos trabalhos. A revisão crítica de literatura pode ser postada no portfólio como diferentes mídias (textos, áudios, vídeos, entre outros).

Para a reflexão de aprendizagem, o aluno deve postar sobre as atividades e experiências ao longo do curso que permitiram extrair os significados positivos que o possibilitarão atuar em experiências posteriores. A reflexão deve ocorrer através da investigação e questionamento daquilo que foi aprendido pela capacidade de reconhecer um problema a ser resolvido ou de reconhecer o crescimento a partir da interação com o grupo. A reflexão de aprendizagem pode ser postada no portfólio com diferentes mídias, como textos, áudios, vídeos, entre outros.

Ministério da Saúde **FIOCRUZ** Fundação Oswaldo Cruz

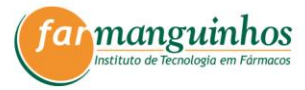

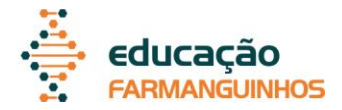

#### <span id="page-13-1"></span>**5. COMO USAR A FERRAMENTA GOOGLE SITES**

O e-portfólio construído com a plataforma Google sites, apresenta diversas ferramentas de construção e personalização. A [Figura 3](#page-13-0) apresenta as possibilidades, como botões de ação e visualização e as ferramentas "Inserir", "Páginas" e "Temas", que serão abordadas nos tópicos seguintes.

<span id="page-13-0"></span>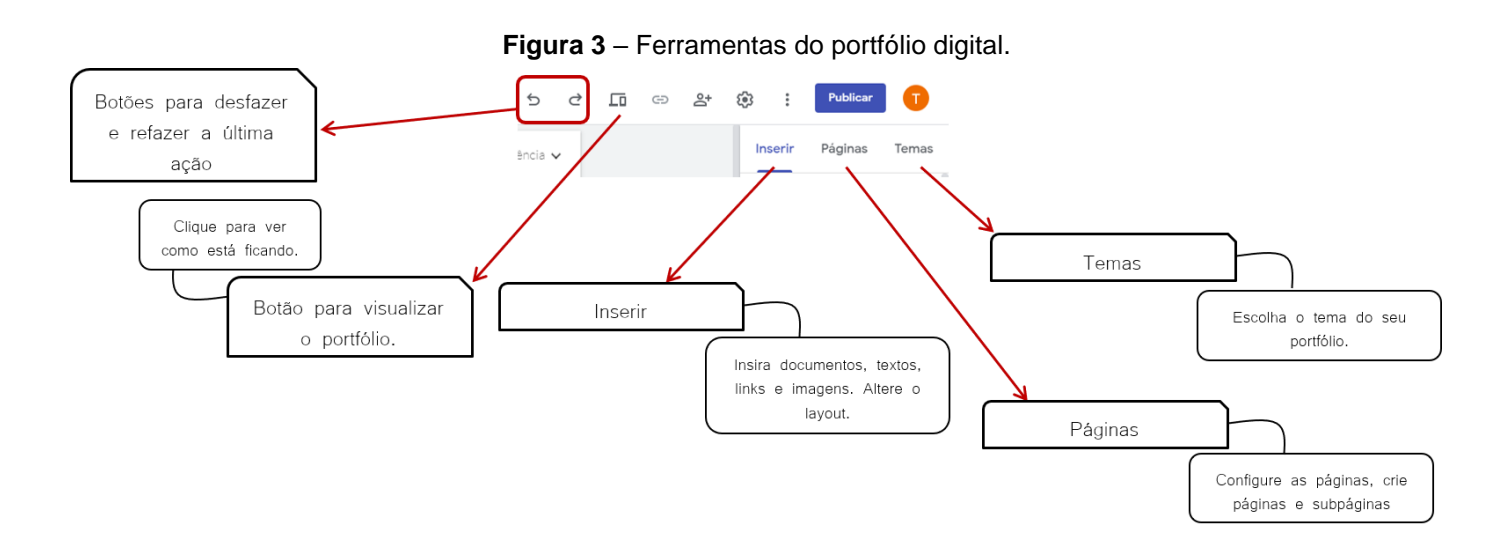

#### <span id="page-13-2"></span>**5.1. Personalizando o site**

O e-portfólio criado para o aluno já vem com definição de tema, entretanto, o aluno pode personalizar, escolhendo uma das opções de temas, com estilos diferentes, oferecidos pelo Google sites, ao clicar em "Temas" como mostrado na [Figura 3.](#page-13-0)

As páginas "Início", "Sobre", "Unidades de Aprendizagem" e "Projetos Integradores"" já estarão disponíveis no modelo criado para o aluno, mas é possível adicionar uma página nova, necessária ao TCC ("Relato Experimental", "Revisão Crítica de Literatura" ou "Reflexão de Aprendizagem"), ao clicar em "Páginas", como mostrado na [Figura 3.](#page-13-0) Além disso, é possível adicionar subpáginas em "Projetos" e "Relatos de Experiência", alterando seus títulos se necessário [\(Figura 4\)](#page-14-0). O Google Sites permite criar 4 níveis de subpágina, mas recomenda-se evita a criação de muitos níveis, para não prejudicar a navegação dos visitantes do site. Quanto mais simples e fácil de navegar, melhor.

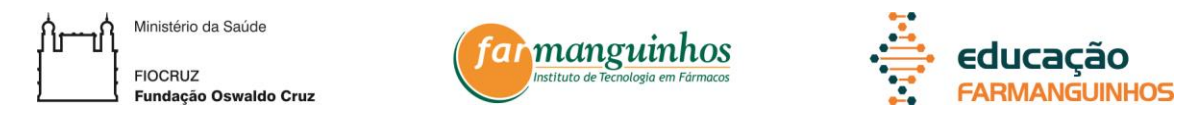

A ordem das páginas deve ser: "Início", "Sobre", "Unidades de Aprendizagem", "Projetos Integradores" e a página adicionada para o TCC. Ao adicionar a página, caso esta não fique na ordem correta, é possível alterar a ordem clicando e segurando em cima da página, na lista da direita, e arrastando para cima.

<span id="page-14-0"></span>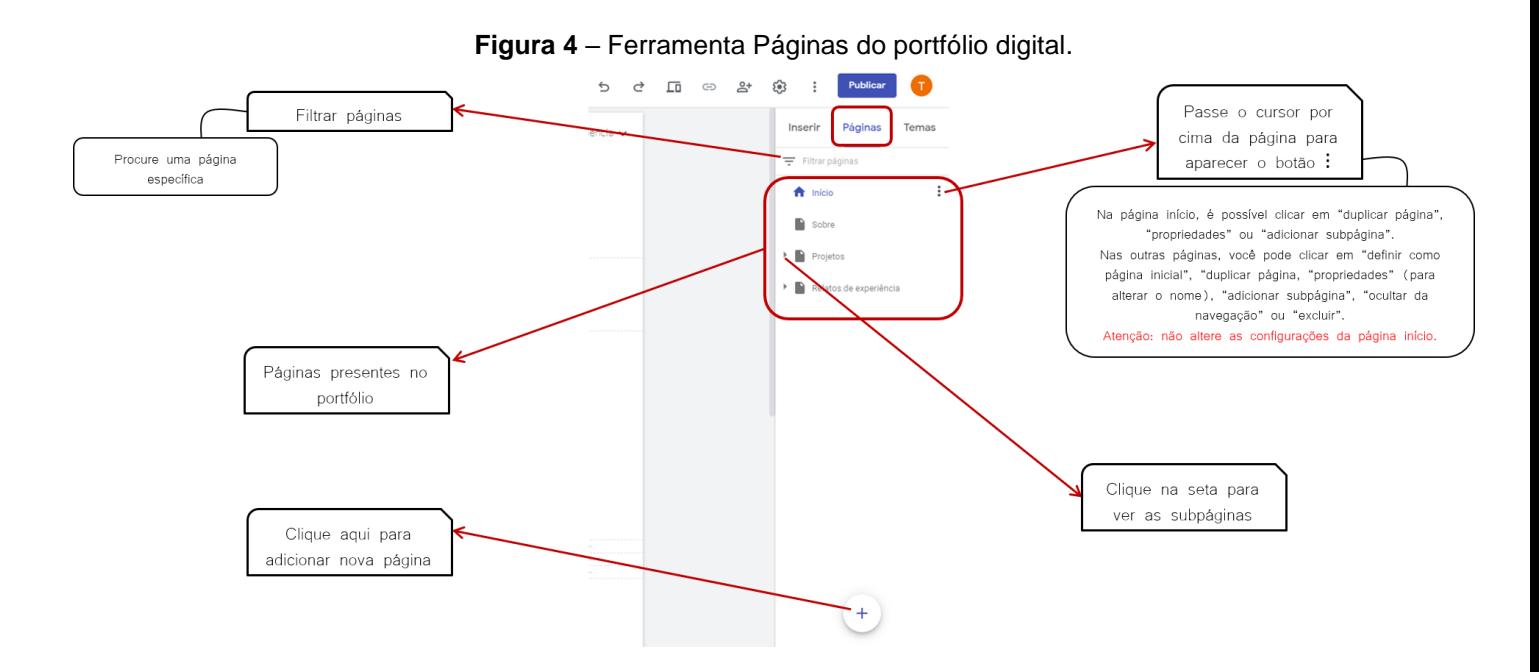

Para personalizar o cabeçalho, passe o cursor em cima cabeçalho e altere o tipo e a imagem no botão "Tipo de cabeçalho" [\(Figura 5\)](#page-14-1). Se quiser subir uma imagem do seu dispositivo, clique em "Fazer upload". Caso contrário, clique em "Selecionar imagem" e escolha uma das opções disponíveis (galeria, por URL, pesquisar, seus álbuns e Google Drive). Ao clicar em cima dos títulos do cabeçalho é possível alterar o tipo e tamanho da fonte.

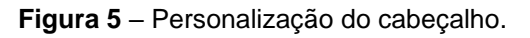

<span id="page-14-1"></span>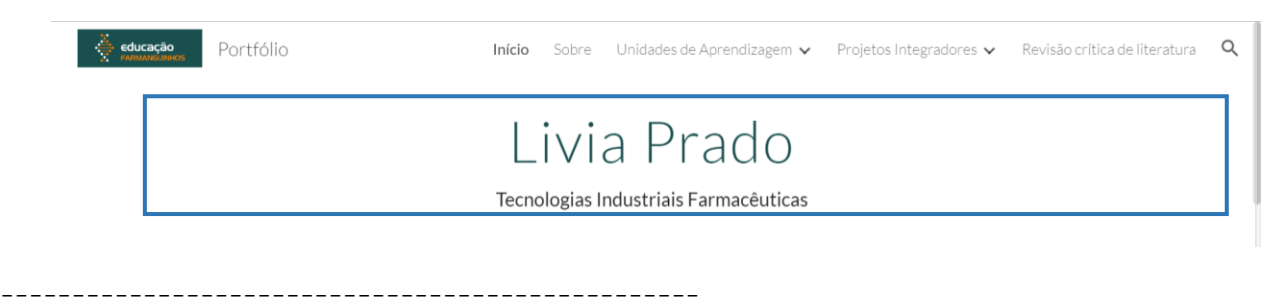

Atenção!

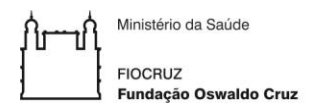

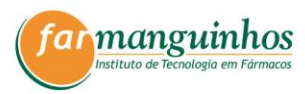

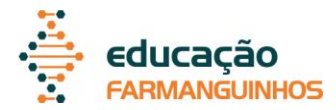

Caso a imagem do cabeçalho adicionada esteja no Google Drive, fique atento às configurações de permissão do arquivo (veja tópico 5.3).

<span id="page-15-1"></span>**5.2. Inserindo conteúdo no site**

-------------------------------------------------

Abaixo do cabeçalho há um espaço em branco, onde o conteúdo deve ser inserido. Para a inserção, o Google Sites disponibiliza layouts prontos para montagem da página. Basta escolher o layout desejado, clicar nele e editá-lo em seguida. Esta opção está disponível no menu direito do editor, na coluna "Inserir" [\(Figura 6\)](#page-15-0).

<span id="page-15-0"></span>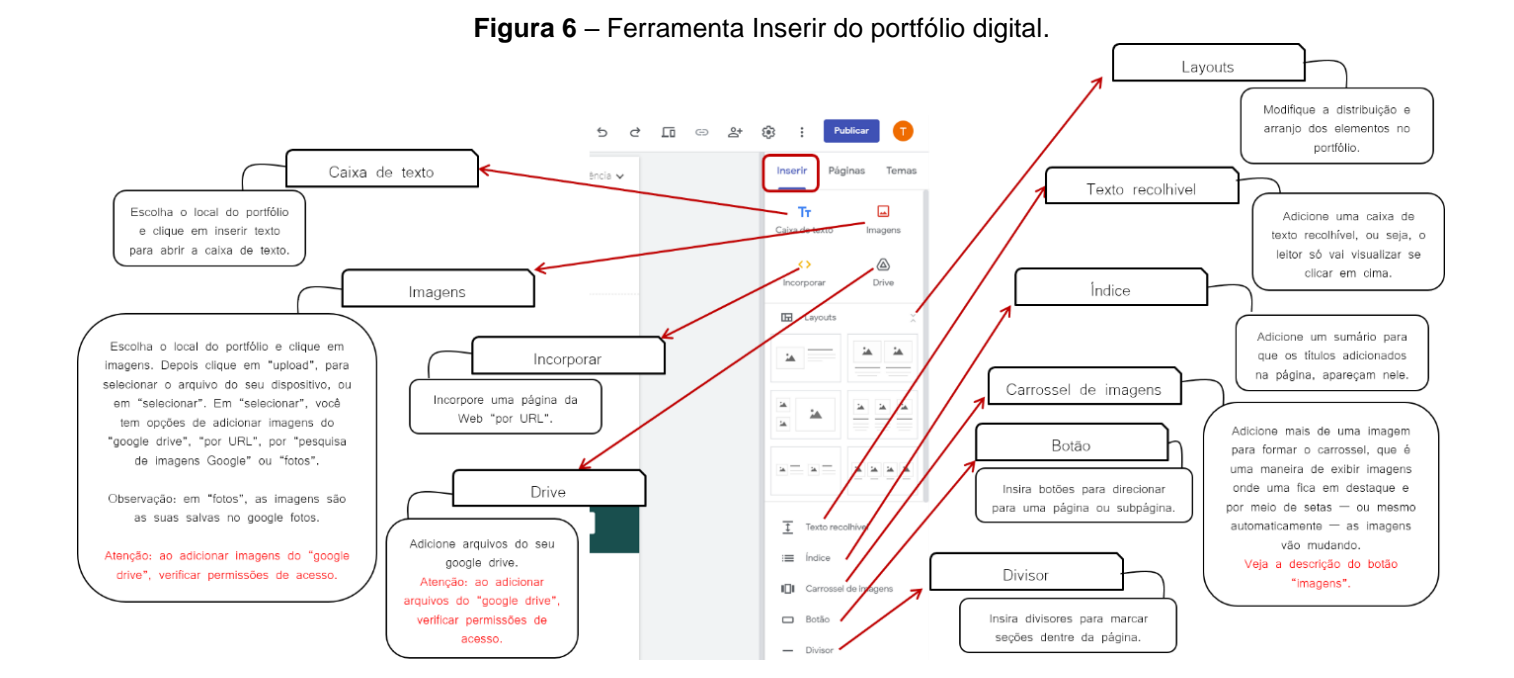

Uma dica para montar uma página é importante usar títulos e intercalar textos e imagens. Dessa forma, o resultado fica mais interessante e menos monótono. Além de inserir seções (divisores), é possível também inserir imagens, caixas de texto, botões, carrossel de imagens, índices, entre outros [\(Figura 6\)](#page-15-0).

#### Atenção!

Caso o arquivo adicionado esteja no Google Drive, fique atento às configurações de permissão do arquivo (ver tópico 5.3).

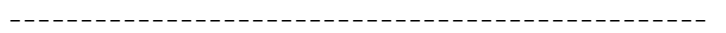

-------------------------------------------------

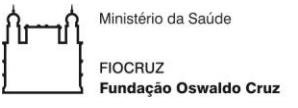

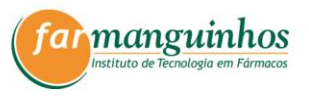

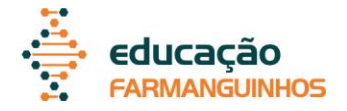

Para harmonizar a organização das imagens, caixas de texto, botões, carrossel de imagens, entre outros, ao inserir o conteúdo ele pode ser arrastado para a posição desejada. Além disso, é possível alterar o tipo e tamanho das fontes e o tamanho das imagens e botões. Para isso, é necessário clicar em cima do conteúdo a ser formatado.

Para alterar o fundo de uma seção, o cursor dever ser colocado em cima da seção para aparecerem botões de "Plano de fundo da seção", "Duplicar seção" e "Excluir seção" [\(Figura 7\)](#page-16-0). Caso o fundo seja uma imagem, é possível escolher "fazer upload" para subir um arquivo do dispositivo ou "selecionar imagem", sendo que nesta última estão disponíveis as opções "galeria", "por URL", "pesquisar", "seus álbuns" e "Google Drive").

<span id="page-16-0"></span>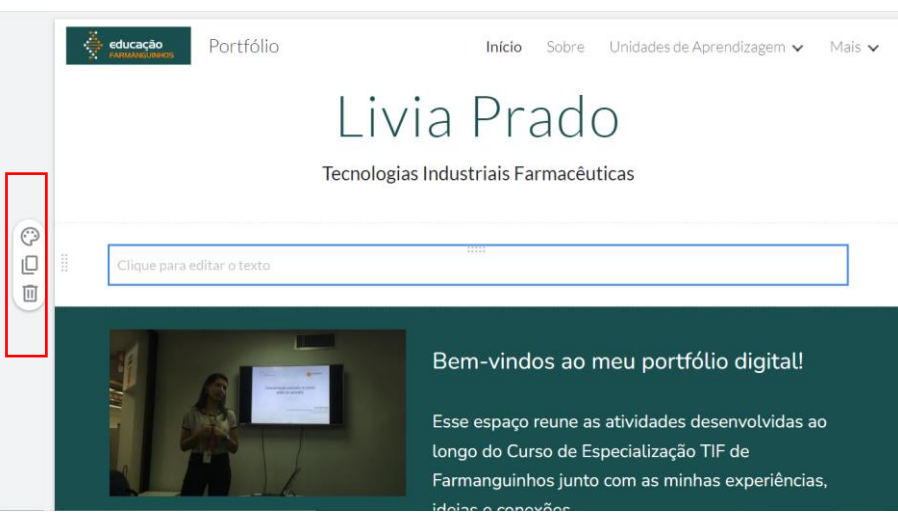

**Figura 7** – Ferramentas disponíveis nas seções.

#### Atenção!

Caso a imagem do cabeçalho adicionada esteja no Google Drive, fique atento às configurações de permissão do arquivo (veja tópico 5.3).

-------------------------------------------------

-------------------------------------------------

Um rodapé pode ser adicionado e suas alterações são as mesmas descritas sobre a formatação das seções. O rodapé, uma vez adicionado, fica visível em todas as páginas e subpáginas e pode conter informações de contato, logotipos, links de redes sociais, links de parceiros, serviços adicionais, programas e assim por diante.

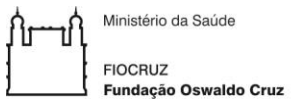

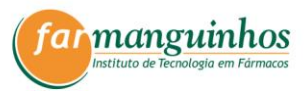

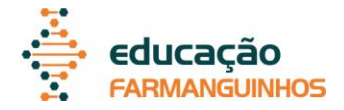

#### <span id="page-17-1"></span>**5.3. Configurações de compartilhamento de arquivos do Google Drive**

É possível inserir no portfólio, arquivos disponíveis no Google Drive. Os arquivos podem estar em "meu drive" ou em "compartilhados comigo". Se estiver em "meu drive", você é proprietário do arquivo e, se inserido no portfólio, qualquer leitor verá. Se o arquivo estiver em "compartilhados comigo", o arquivo é de propriedade de outra pessoa que compartilhou com você. Assim, se inserido no portfólio, você fica dependendo da permissão da outra pessoa para que ele seja visualizado pelo leitor.

Não é recomendado inserir arquivos que são de propriedade de outra pessoa, pois ela pode alterar a qualquer momento o arquivo, as permissões ou até excluir. Assim, caso o arquivo esteja em "compartilhados comigo", recomenda-se baixar o arquivo no seu dispositivo e inserir o arquivo direto do seu dispositivo ou você pode, depois de baixar o arquivo, colocar no seu próprio Google Drive.

#### <span id="page-17-2"></span>**5.4. Personalizando a página início**

Recomenda-se que a página "Início" seja como uma vitrine do site, para que seja destacado o que há de mais importante, principalmente se o e-portfólio for usado como TCC. Uma forma de garantir que os principais assuntos entrem no "Início" é criar uma seção para cada página interna e nela inserir as informações mais importantes, e também um botão ou link. Posteriormente, você pode adicionar elementos exclusivos ao "Início". A [Figura 8](#page-17-0) exemplifica uma página de "Início" construída com seções diferentes e com informações divulgadas em outras páginas do site.

**Figura 8** – Exemplo de página Início.

<span id="page-17-0"></span>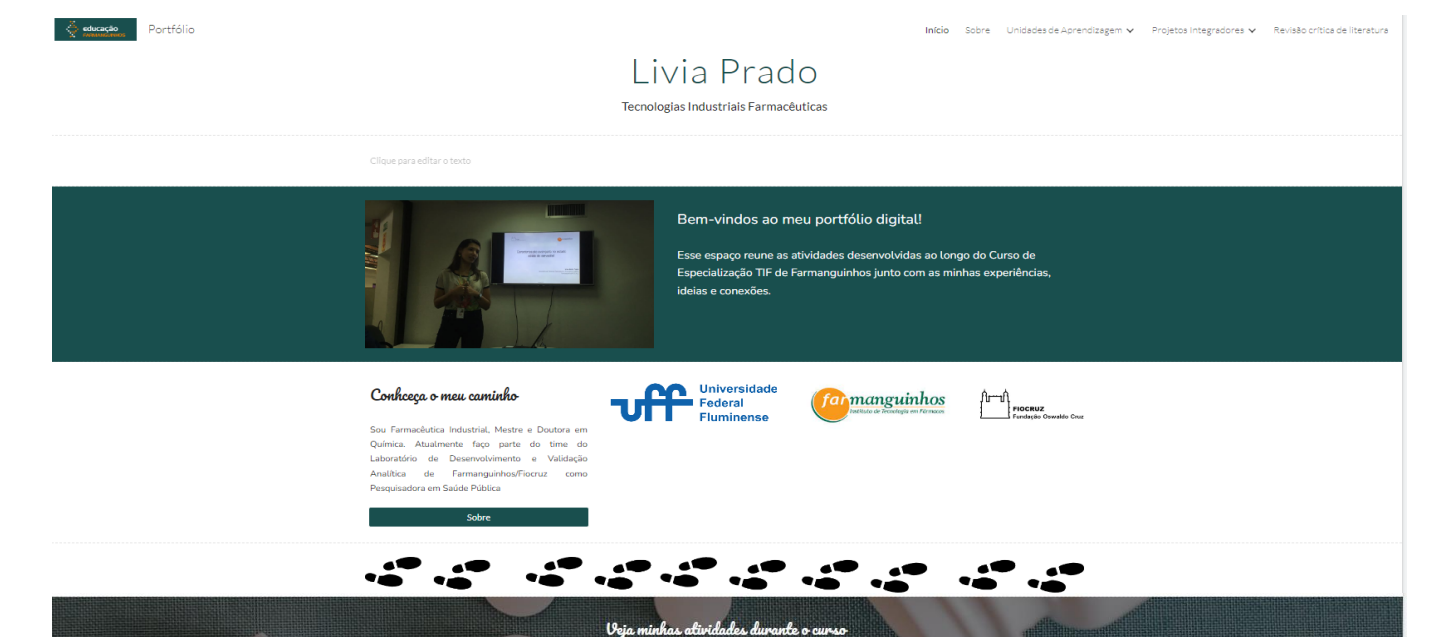

Ministério da Saúde -<br>Indação Oswaldo Cruz

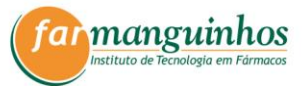

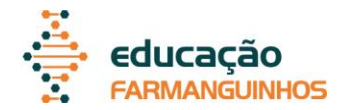

#### <span id="page-18-0"></span>**6. O QUE INSERIR NO E-PORTFÓLIO**

Os alunos podem divulgar diversos tipos de conteúdo no e-portfólio e recomenda-se que esses tipos sejam intercalados e combinados. Ressalta-se que o aluno não deve ser um agregador de conteúdo, e sim um produtor. Assim, os conteúdos devem ser correlacionados e explicados e, caso sejam obtidos por outras fontes, as fontes devem ser citadas no site.

#### <span id="page-18-1"></span>**6.1. Textos**

Provavelmente haverá muito texto como conteúdo escrito pelos alunos, bem como citações. As informações devem ser claras e diretas e deve-se se atentar ao uso correto da língua. Além disso, a linguagem deve estar adequada ao tipo do produto educativo, portfólio digital, e ao tipo de publicação. Assim, a escrita do conteúdo deve se aproximar da identidade do aluno e, quando as postagens forem relacionadas às atividades específicas do curso, a linguagem deve ser científica.

Ressalta-se a possibilidade e importância de inserir links nos textos. Um dos principais benefícios de escrever no site é a possibilidade de criar hiperlinks, ou seja, de conectar-se a outras fontes para citar estudos, apoiar opiniões, fornecer informações, explicar uma linha de pensamento ou fornecer exemplos. O uso de links estende a experiência dos leitores e adiciona profundidade à escrita digital fazendo conexões mais fortes com a mensagem do aluno.

#### <span id="page-18-2"></span>**6.2. Áudios**

Os alunos podem adicionar áudios de criação própria ou outros áudios disponíveis, como podcasts, entrevistas, reflexão em áudio e música. Recomenda-se que os áudios sejam acompanhados de textos explicativos breves e textos reflexivos.

#### <span id="page-18-3"></span>**6.3. Imagens**

Podem ser inseridas colagem de fotos, imagens de um site, capturas de tela do trabalho, de aulas, de cursos etc, de preferência com anotações, mapas mentais e

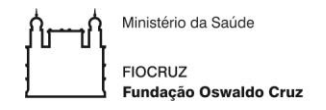

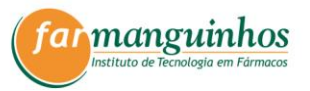

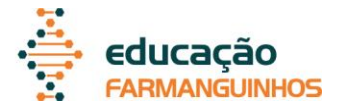

arte digital, por exemplo. Nesse caso, os alunos também podem ser criadores das imagens ou podem adicionar outras imagens disponíveis. Recomenda-se que as imagens sejam acompanhadas de textos explicativos breves e textos reflexivos.

#### <span id="page-19-0"></span>**6.4. Vídeos**

Os alunos podem adicionar vídeos de criação própria ou outros vídeos disponíveis e incorporá-los diretamente no portfólio digital, como screencasts, stop motion, vídeos explicativos, animações, dramatizações, entrevistas, montagens de fotos e outros tipos. Até a gravação de uma videoconferência pode ser usada. Recomenda-se que os vídeos sejam acompanhados de textos explicativos breves e textos reflexivos.

#### <span id="page-19-1"></span>**6.5. Outros conteúdos**

Portfólios digitais abrem um mundo de possibilidades para diversas criações, como criações do Google Suite (planilhas, desenhos, documentos, formulários e apresentações), quadrinhos, mapas ou rotas personalizadas e memes, por exemplo. O aluno pode explorar a criatividade para a publicação de diversos tipos de conteúdo.

#### <span id="page-19-2"></span>**6.6. Citação**

As postagens podem ser inspiradas em ideias de outras pessoas, pesquisadores, professores etc., mas o aluno deve citar a fonte original e criar seu próprio conteúdo, de acordo com essas ideias. As fontes podem ser citadas de diversas formas, como em texto com o nome do autor e ano e como link, por exemplo.

Caso sejam citadas fontes em texto, recomenda-se que ao final da postagem seja inserida uma lista com as referências completas. Para essas citações e lista de referências, o formato a ser seguido está descrito no Manual de elaboração de TCC – monografia dos cursos *Lato sensu* de Farmanguinhos.

Ministério da Saúde **FIOCRUZ** -<br>undacão Oswaldo Cruz

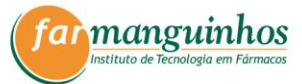

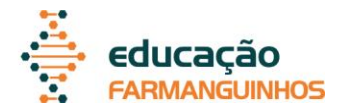

#### **6.7 Direitos autorais – Licenças de uso**

As postagens que contenham materiais de terceiros ou do próprio autor que já tenham sido publicadas anteriormente, devem sempre atentar-se aos acordos de direitos autorais estabelecidos previamente. As licenças de uso de materiais destinam-se a regular a cópia e o compartilhamento de conteúdo, podendo ser mais flexíveis e prever a reutilização e adaptação de recursos digitais, tais como Creative Commons (CC). A tabela 1 apresenta as seis combinações das dimensões de licenças CC.

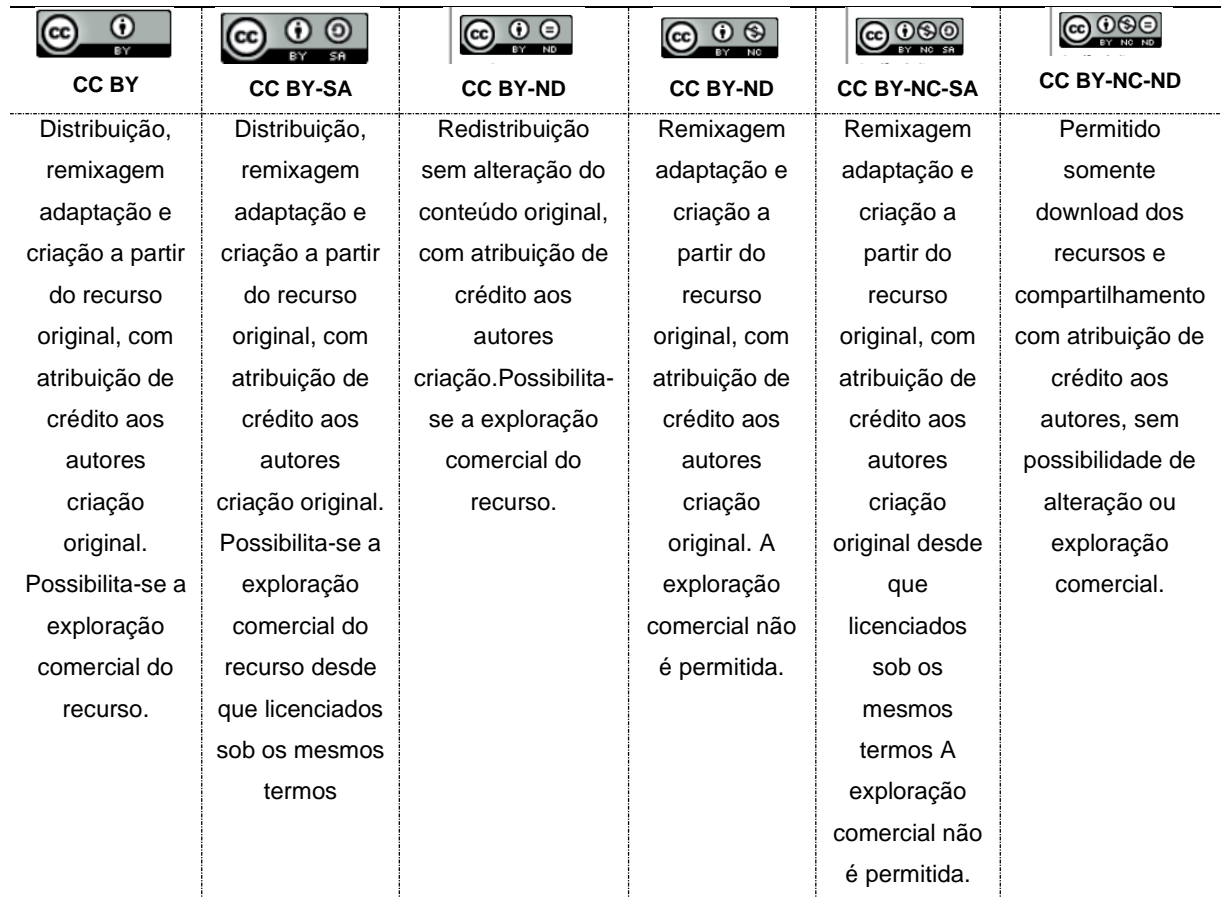

Tabela 1. As seis combinações das dimensões de licenças CC.

Fonte: (Costa et al., 2014)

Para tornar seu portfólio mais atrativo sugerimos o uso de imagens em bancos de imagens abertos, distribuídas gratuitamente. No caso de artigos científicoso aluno

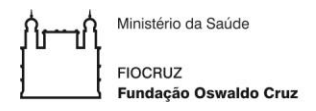

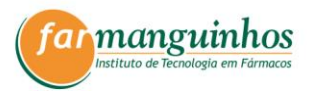

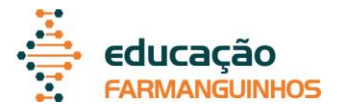

deve atentar-se ao acordo de transferência de direitos autorais assinado com a editora. Existem variedades de acordos entre diferentes editoras, que exibem regras distintas de compartilhamento de artigos próprios e de terceiros. Artigos de acesso aberto, por exemplo exibem a combinação CC BY, e podem consequentemente ser divulgação na integralidade no portfólio digital.

#### <span id="page-21-0"></span>**7. DEFESA DO E-PORTFÓLIO COMO TCC**

O portfólio digital é uma modalidade de TCC e deve ser apresentado para a Banca Examinadora de acordo com o Regulamento *Lato sensu* – Especialização de Farmanguinhos. Anteriormente à apresentação, o aluno deve enviar para os membros da banca, o link para o acesso ao seu portfólio. **Para a disponibilização do link, o aluno deve solicitar, através do e-mail do curso, o compartilhamento do eportfólio com os membros da banca.** 

A apresentação do portfólio pode ser direto pela exibição do site, no modo visualização (ver [Figura 3\)](#page-13-0). O aluno deve explicar o que você está vendo na tela, avançando para a próxima tela à medida que a percorre. Recomenda-se que o aluno aborde a apresentação da seguinte forma.

- Começar com uma apresentação do nome, orientador e curso e com um breve resumo do portfólio como um todo, utilizando como apoio a página "Início".
- Fazer uma breve apresentação da sua jornada educacional, correlacionando com as intenções e objetivos do curso, utilizando como apoio a página "Sobre".
- Dentro de "Projetos", escolher atividades para serem apresentadas e explicar por que a está mostrando (trabalhos preferidos, mais interessantes, mais desafiadores, que despertou orgulho, que se correlaciona com alguma área de interesse, por exemplo). Explicar a proposta da atividade, a função do aluno para produção da mesma, e se for relevante, quem foram os outros atores-chave.
- Apresentar a Página "Projetos Integradores", escolhendo também atividades para serem apresentadas e explicar por que a está mostrando, assim como dentro da aba "Projetos".
- Apresentar de forma detalhada a página escolhida para o TCC: Relato Experimental", "Revisão Crítica de Literatura" ou "Reflexão de Aprendizagem."

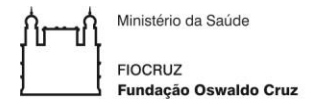

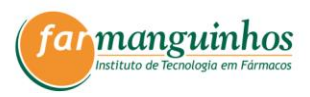

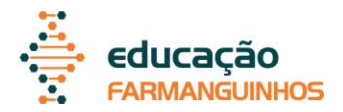

• Finalizar com uma conclusão do percurso do aluno para a criação do produto educacional.

Ministério da Saúde **FIOCRUZ** Fundação Oswaldo Cruz

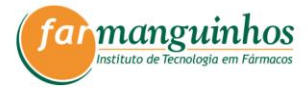

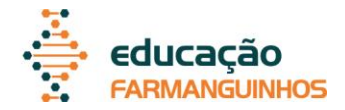

#### <span id="page-23-1"></span>**8. ENTREGA DO E-PORTFÓLIO COMO TCC**

Os TCCs, após finalizados, são entregues à secretaria do curso e ficam disponíveis no repositório institucional da Fiocruz, o ARCA. Por ser um produto digital, a entrega do e-portfólio deve ser feita no documento em PDF contendo os seguintes itens descritos a seguir:

- Primeira página (capa), com as informações de autoria, o ano da produção, o nome do curso (**Erro! Fonte de referência não encontrada.**),
- Segunda página (folha de rosto) (**Erro! Fonte de referência não encontrada.**);

<span id="page-23-0"></span>Figura 9 – Exemplo de (a) capa e (b) folha de rosto do documento em PDF do TCC.

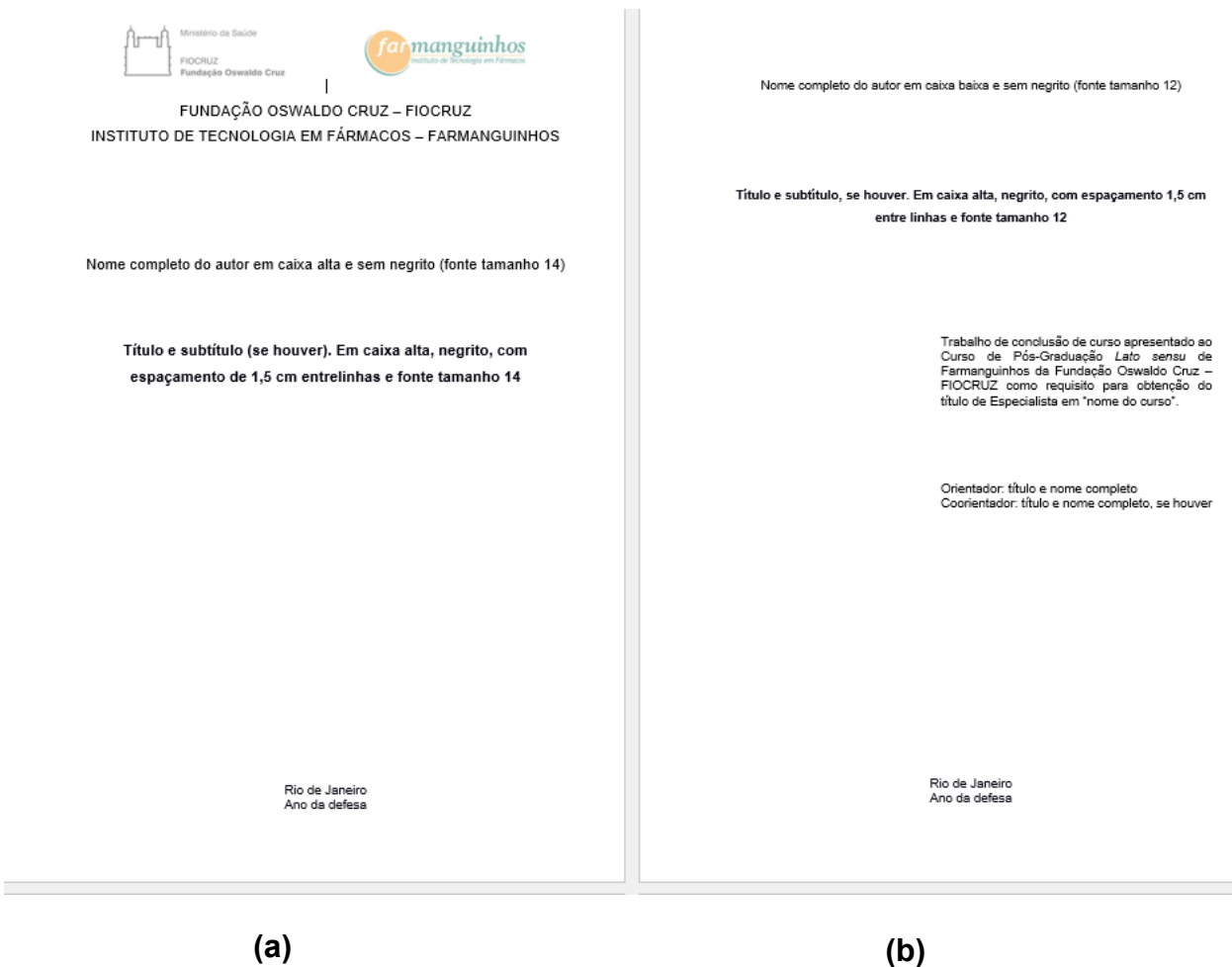

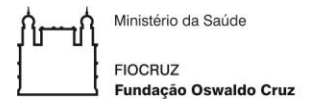

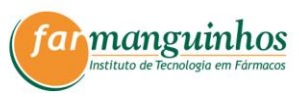

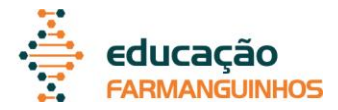

<span id="page-24-0"></span>• Terceira página (Figura 10. **[Ficha catalográfica](#page-24-0)**) deve ser a ficha catalográfica elaborada pela biblioteca.

Figura 10. Ficha catalográfica

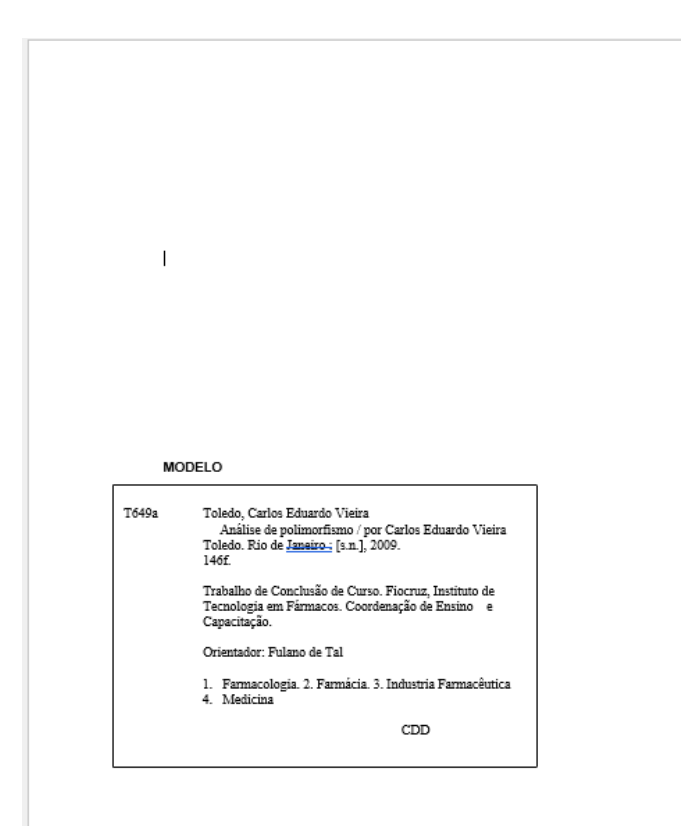

• Por fim inclua o arquivo PDF referente a conversão das páginas html do seu portfólio.

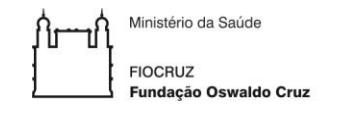

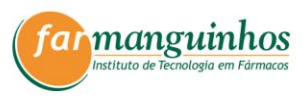

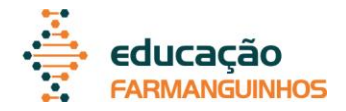

#### <span id="page-25-0"></span>**REFERÊNCIAS**

BOUMEDIENE, H.; BERRAHAL, F. K.; HARDJI, M. B. Using Portfolio Assessment to Enhance Reflective Writing in EFL Classrooms. **Literacy Information and Computer Education Journal**, v. 9, n. 3, p. 2994-3001, 2018.

CESÁRIO, J. B. *et al.* Portfólio reflexivo como estratégia de avaliação formativa. **Revista Baiana de Enfermagem**, v. 30, n. 1, p, 356-364, 2016.

CORDEIRO, S.; SILVA, J, A. C. Portfólio reflexivo: ferramenta inovadora de avaliação formativa na educação em saúde. **Revista Eletrônica Acervo Saúde**, v.31, p. 1-8, 2019.

Costa, A. K. N., Melo, A. M., Cechinel, C., Braga, J., Menezes, L., Pafunda, R. A., & Frango, I. (2014). **Objetos de Aprendizagem**. Editora UFABC.

GOLDSMITH, D. J. Enhancing learning and assessment through e-portfolios: a collaborative effort in Connecticut. **New Directions for Student Services**, n. 119, p. 31-42, 2007.

MELO, L. M. C. O ePortfolio Reflexivo como ferramenta de aprendizagem activa **Educação, Formação & Tecnologias**, p. 11-19, 2011.

MOKHTARIA, L. The use of portfolio as an assessment tool. **International Journal of Scientific & Technology Research**, v. 4, n. 7, p. 170-72, 2015.